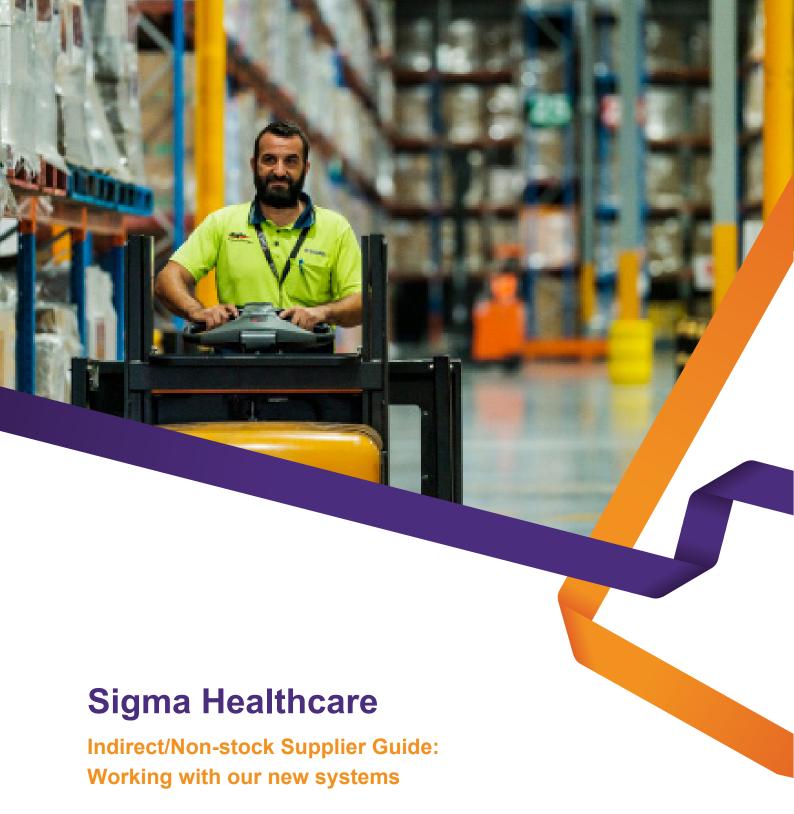

**April 2022** 

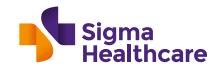

# **Contents**

| 1. | Overview                                   |                                   |    |
|----|--------------------------------------------|-----------------------------------|----|
| 2. | What you need to know                      |                                   | 4  |
|    | 2.1                                        | Accounts Payable email address    | 4  |
|    | 2.2                                        | No PO, No Pay policy              | 4  |
|    | 2.3                                        | Vendor Numbers                    | 5  |
|    | 2.4                                        | New Purchase Order                | 5  |
|    | 2.5                                        | SAP Ariba Network and how to join | 6  |
| 3. | Summary: What you need to do and checklist |                                   | 9  |
| 1  | FAOs                                       |                                   | 10 |

## 1. Overview

## System upgrade at Sigma Healthcare

We've transformed our supply chain to improve the way we do business with our suppliers.

Sigma Healthcare is now well advanced with our business transformation program to improve our purchasing processes and the way we work with suppliers. As part of this program, we have implemented a new SAP S/4 HANA ERP system and transitioned existing and new indirect suppliers to a new Purchase Order process.

#### Why have we upgraded our systems?

In today's fast-changing healthcare landscape, optimising and future-proofing our supply chain has never been more important. As COVID-19 has shown us, it is essential to build and invest in a resilient and responsive supply chain to enable distribution our customers can count on - now and in the future.

Our system upgrade underpins this principle and our commitment to continuously improving our end-to-end supply chain efficiency and optimising our supplier relationships.

#### What are the benefits to you?

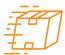

Increased operational efficiencies

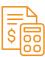

Improved accuracy across payments and transactions

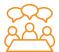

Improved collaboration

## 2. What you need to know:

## How we work with indirect suppliers

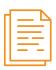

# 2.1 Accounts Payable email address

Invoices must be in PDF format and sent to our new accounts payable email address: accountspayableinvoices@sigmahealthcare.com.au

#### What do you need to do?

When sending invoices you will need to include the **name and email address of the Sigma Healthcare Representative** who placed the order with you. This will ensure we can quickly and accurately process invoices and payments.

This does not currently apply to our subsidiary businesses (CHS, MPS and MIA), please contact your CHS, MPS or MIA representative for invoicing information.

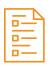

## 2.2 No PO, No Pay policy

For indirect (non-stock) suppliers, we have introduced a new 'No PO, No Pay' policy. This policy ensures accuracy and efficiency when you transact with us and assists in processing invoices and payments on time.

#### What you need to know:

For indirect (non-stock) transactions with Sigma Healthcare you will require a Purchase Order which will detail the goods and/or services requested.

#### What do you need to do?

You will need to receive a Purchase Order from Sigma Healthcare and check that the information on that Purchase Order accurately reflects the goods / services being ordered.

You will also need to ensure all your invoices include:

- 1. The Purchase Order Number, and
- 2. The email address of the Sigma Healthcare Representative that ordered the goods and services

We also recommend that invoices include your new Vendor Number. Your new Vendor Number will be included on the Purchase Order you receive from us.

## 2.3 Vendor Numbers

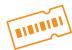

You have been allocated a Vendor Number which is available on your Purchase Order. We recommend you include a reference to your Vendor Number on your invoice, if possible.

#### What do you need to do?

We recommend you update your internal systems with your Vendor Number and reference this number when communicating with Sigma Healthcare.

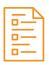

## 2.4 New Purchase Order

New Purchase Orders are now in effect - see example below.

#### **Purchase Order Number:**

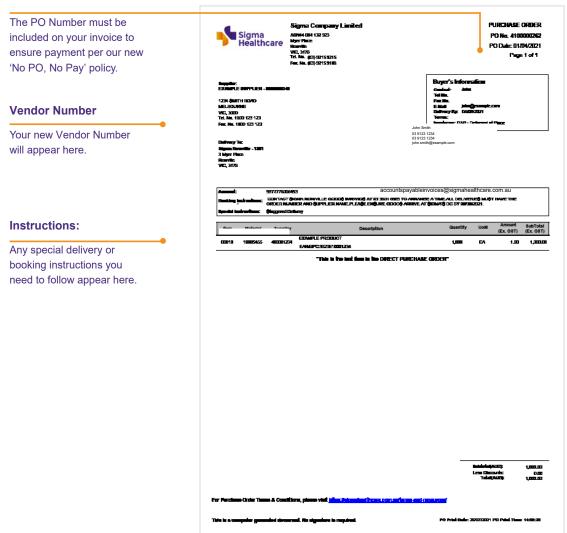

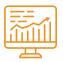

## 2.5 SAP Ariba Network

SAP Ariba is a global B2B platform, e-procurement and cloud-based supply chain solution.

As part of our business transformation, we have introduced the SAP Ariba Network. Initially for indirect (non-stock) suppliers the SAP Ariba network will only be used for the registration of new indirect (non-stock) suppliers. Future phases may also adopt additional SAP Ariba Network functionality where you will be able to make changes directly to your data such as your bank account details, contact names, address, etc.

#### What do you need to do?

As an existing supplier, there is no action required for you to join the SAP Ariba Network and we will continue to transact with you via email.

In the future, the SAP Ariba Network will be used to maintain your business information such as address information, contact information and bank account details.

## How to join the SAP Ariba Network (new suppliers)

#### Step 1:

You will receive an email from Ariba to register with Sigma Healthcare

## SAP Ariba //

#### Register as a supplier with Sigma Healthcare - TEST

Hello!

Pravardhan Au has invited you to register to become a supplier with Sigma Healthcare - TEST. Start by creating an account with Ariba Network. It's free.

Sigma Healthcare - TEST uses Ariba Network to manage its sourcing and procurement activities and to collaborate with suppliers. If Test Supplier - Pilot Go-Live L already has an account with Ariba Network, sign in with your username and password.

Click Here to create account now

## How to join the SAP Ariba Network

#### Step 2:

You will be prompted to register on the Ariba registration page.

- If you are **new** to the Ariba Network then you will need to register your business details on the Ariba Network and accept the Ariba Network Terms & Conditions.
- If you already use the Ariba Netwrok for other customers you can use your existing Ariba Network login credentials, however ensure you still access Ariba using the registration link provided.

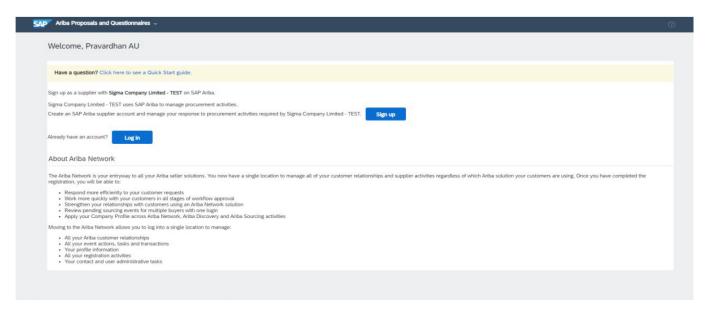

#### Step 3:

If you are a new user to the Ariba Network complete the Ariba registration before completing the Sigma registration. If you are an existing Ariba Network user you can skip to Step 4.

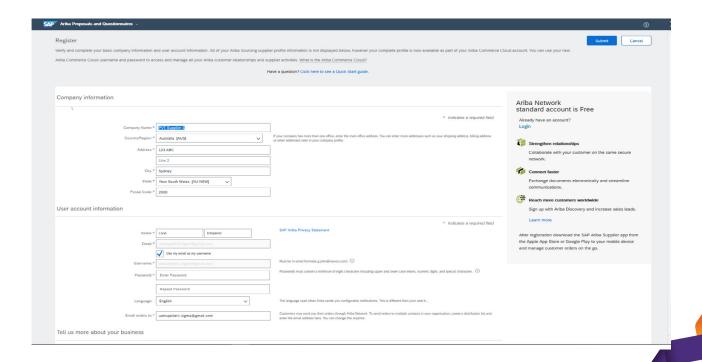

## **How to join the SAP Ariba Network**

### Step 4:

Once in the Ariba Network you will need to complete the Sigma Registration Questionnaire and press submit. Once you submit, the status will change to Pending Approval.

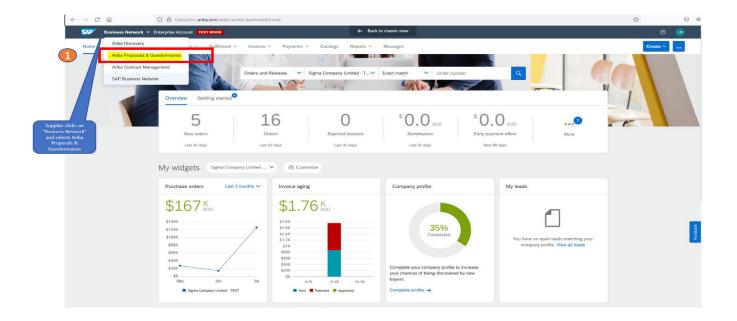

# 3. Summary: what you need to do

## Indirect (non-stock) Supplier checklist

| Change               | What do you need to do?                                                                                                    | When?                             |  |
|----------------------|----------------------------------------------------------------------------------------------------|-----------------------------------|--|
| New Vendor Numbers   | Update your internal systems and refer to your new Vendor Number when invoicing and communicating with Sigma Healthcare.                                                                | Effective<br>immediately          |  |
| No PO, No Pay Policy | Ensure you obtain a Purchase Order from Sigma for all transactions and include the Purchase Order Number on your invoices.                                                              |                                   |  |
| Invoicing            | Send invoices to:  accountspayableinvoices@sigmahealthcare.com.au  and include the email address of the Sigma Healthcare Representative ordering the goods or services on your invoice. |                                   |  |
| SAP Ariba Network    | If you are a new supplier, register for the SAP Ariba Network if you need to make any changes to your organisation's business information.                                              | If applicable, and when notified. |  |

If you have any questions in regards to the information in this Guide, please contact your Sigma Healthcare Representative or send an email to: SupplierEnablement@sigmahealthcare.com.au

# 4. FAQs Questions?

# Do I need to register for the SAP Ariba Network now?

Not yet. We are gradually transitioning to the SAP Ariba Network. In future, you will need to register if you have changes or updates to your business information. These changes will be managed via the SAP Ariba Network, and we will advise you how to register if you need to.

# How do I manage my business information via the SAP Ariba Network?

SAP Ariba provides a user-friendly online portal for you to make changes to your business information such as changing your address or updating your banking information. If you need to make changes to your existing business information, please inform your Sigma Healthcare Representative who will assist you in registering on the SAP Ariba Network.

# Are there any costs to register for the Ariba Network?

There are no network fees to register for the SAP Ariba network with Sigma Healthcare transactions or to make changes to your business information.

# Do any of these changes affect CHS, MIA or MPS?

No, these changes currently only apply to the Sigma Healthcare business.
CHS, MIA & MPS will be transitioning to our new ERP later and we will notify you of any relevant changes to our subsidiary processes closer to this date.

# I don't have a Purchase Order for the transactions I make with Sigma Healthcare. What do I do?

Please contact your Sigma Healthcare Representative and request that a Purchase Order be provided.

### Where do I find my new Vendor Number?

Your Vendor Number will be referenced on the Purchase Order.

# Who do I contact for any questions on this new approach?

If you have questions on the information in this Guide, please contact your Sigma Healthcare Representative or send an email to: SupplierEnablement@sigmahealthcare.com.au